**Introduction** At the beginning of each year, the Medical Council of New Zealand (MCNZ) is notified of all 6th year medical students.

> In June/July MCNZ will generate myMCNZ PIN numbers and email all students the information for signing up to myMCNZ and applying for registration. myMCNZ is our secure, online environment where you can access our services and manage your details.

A myMCNZ account will allow you to:

- Submit an application for registration (PGY1).
- Update your contact information.
- Track the status of online requests.
- Access copies of invoices and receipts.

After you are registered, you will also be able to:

- Request a certificate of professional status.
- Complete your practising certificate renewal.
- Access practising certificates that have been issued to you.

You must use myMCNZ to submit a PGY1 application to advise us of your registration intentions, even if you don't require registration at this time. Full myMCNZ instructions are detailed in the tables below.

When you have completed your PGY1 application online, you will be emailed a pdf document of your application. This includes a coversheet and will advise you of the additional documentation you will be required to send to us. MCNZ Staff will process the applications and follow up any outstanding applications, or ones that we are awaiting paperwork or additional information.

In mid-November, we are notified of those students that have passed from the universities. Based on this information, you will be sent your practising certificate and application approval letter, usually by the second to last Monday in November.

**Sign up to myMCNZ** 

To sign up to myMCNZ, you will first need your unique PIN number. This will be sent to you via text message to the mobile number that was provided to us from your university. If your mobile number has recently changed, please contact us to ensure we have your correct number. If you do not have a mobile number, your PIN number will be mailed to your postal address. If you do not receive your PIN please contact us.

Follow the steps below to sign up to myMCNZ:

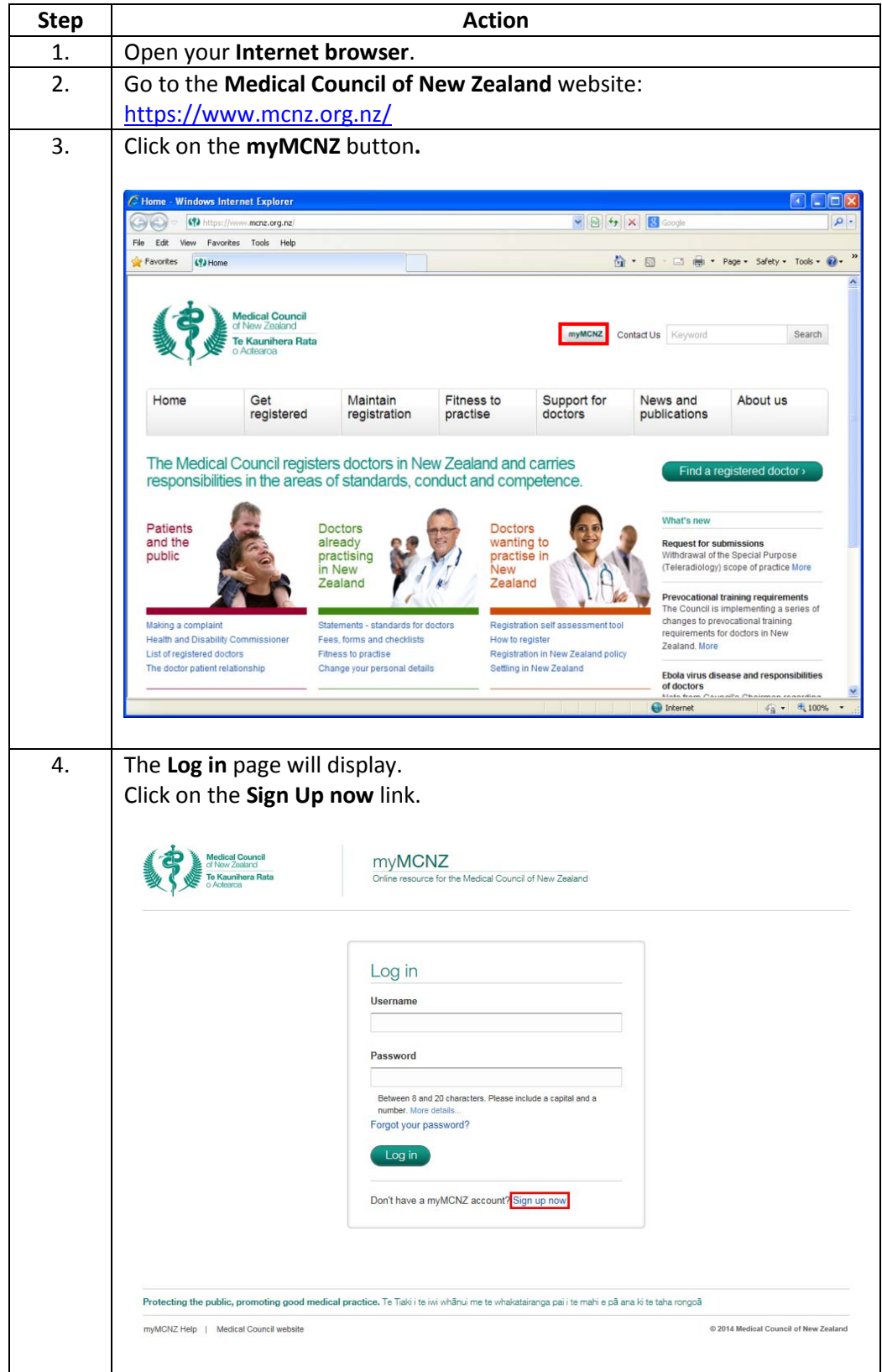

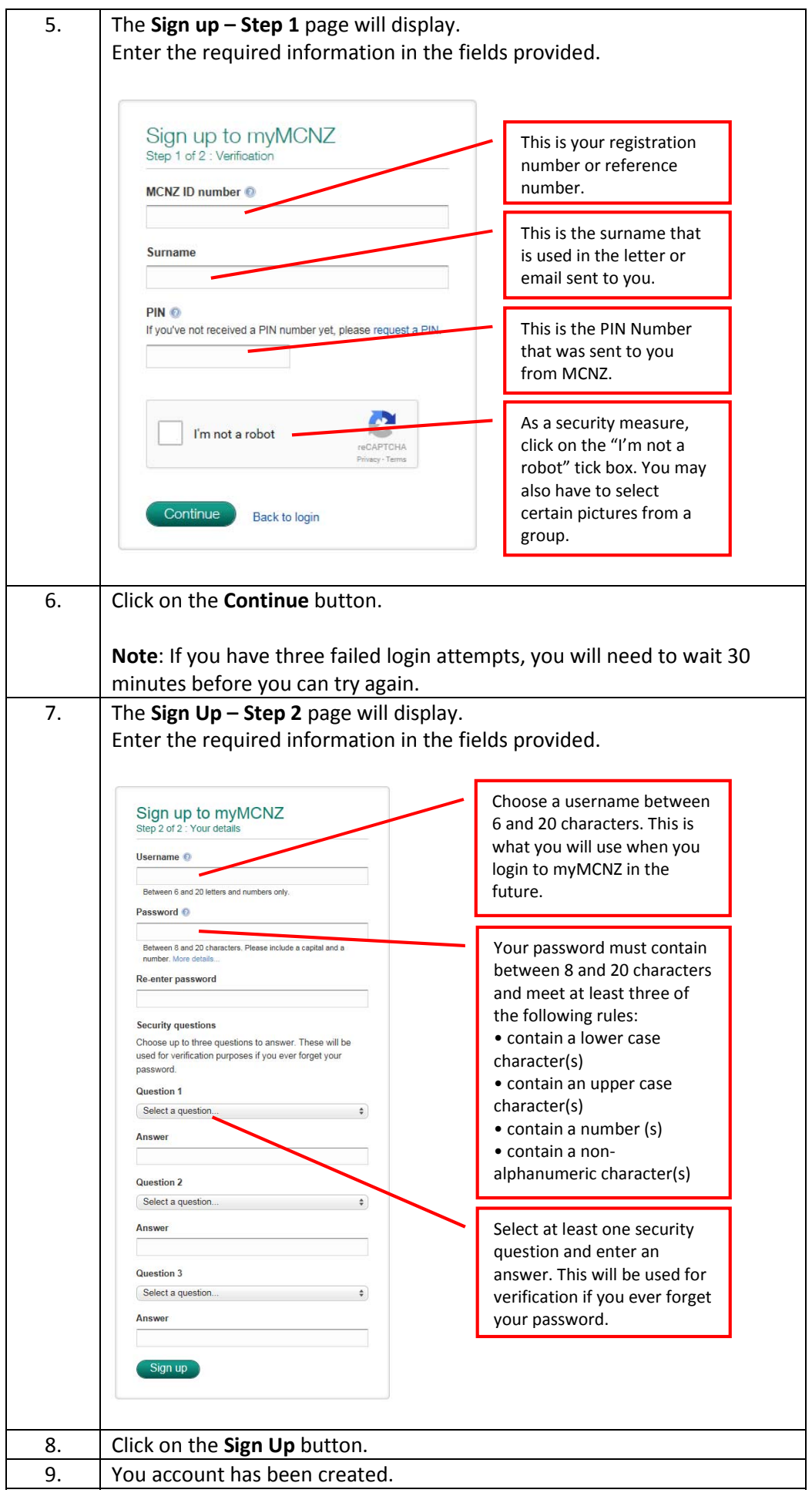

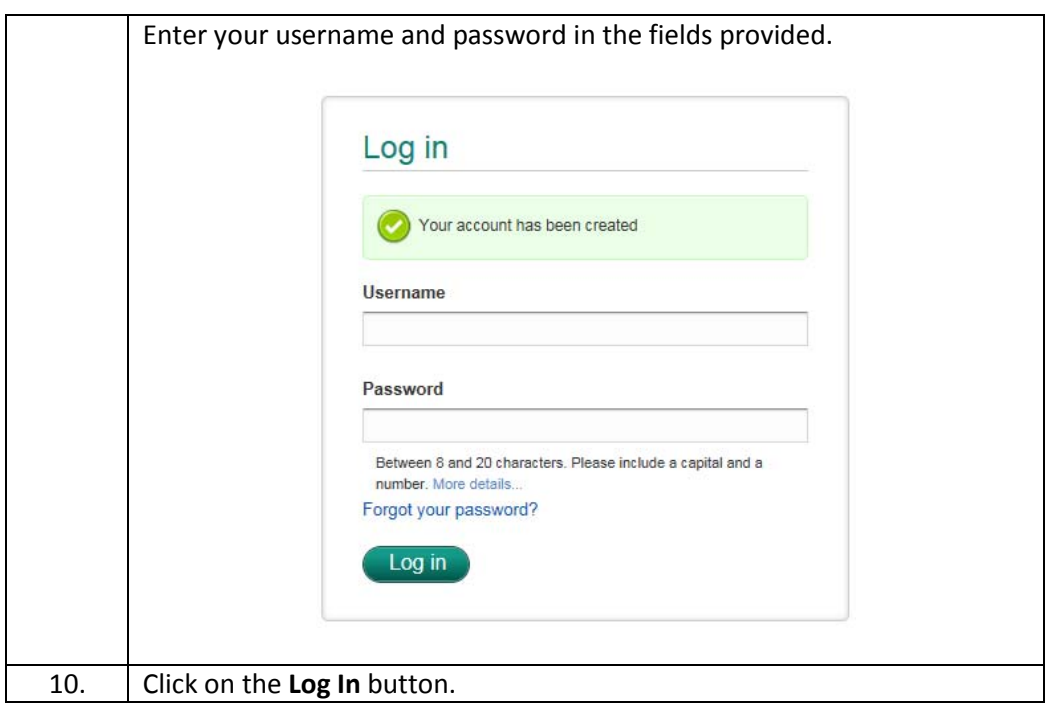

## **Apply for**

Follow the steps below to apply for registration:

## **Registration**

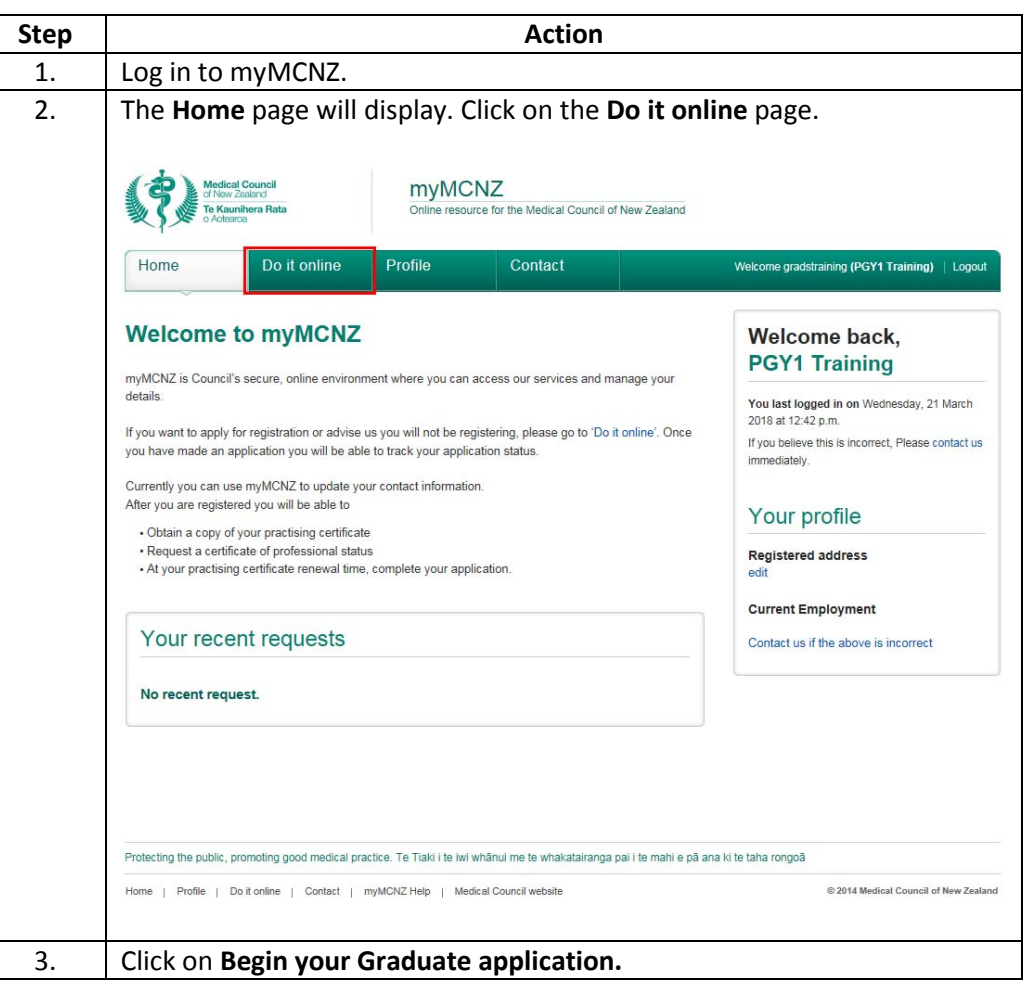

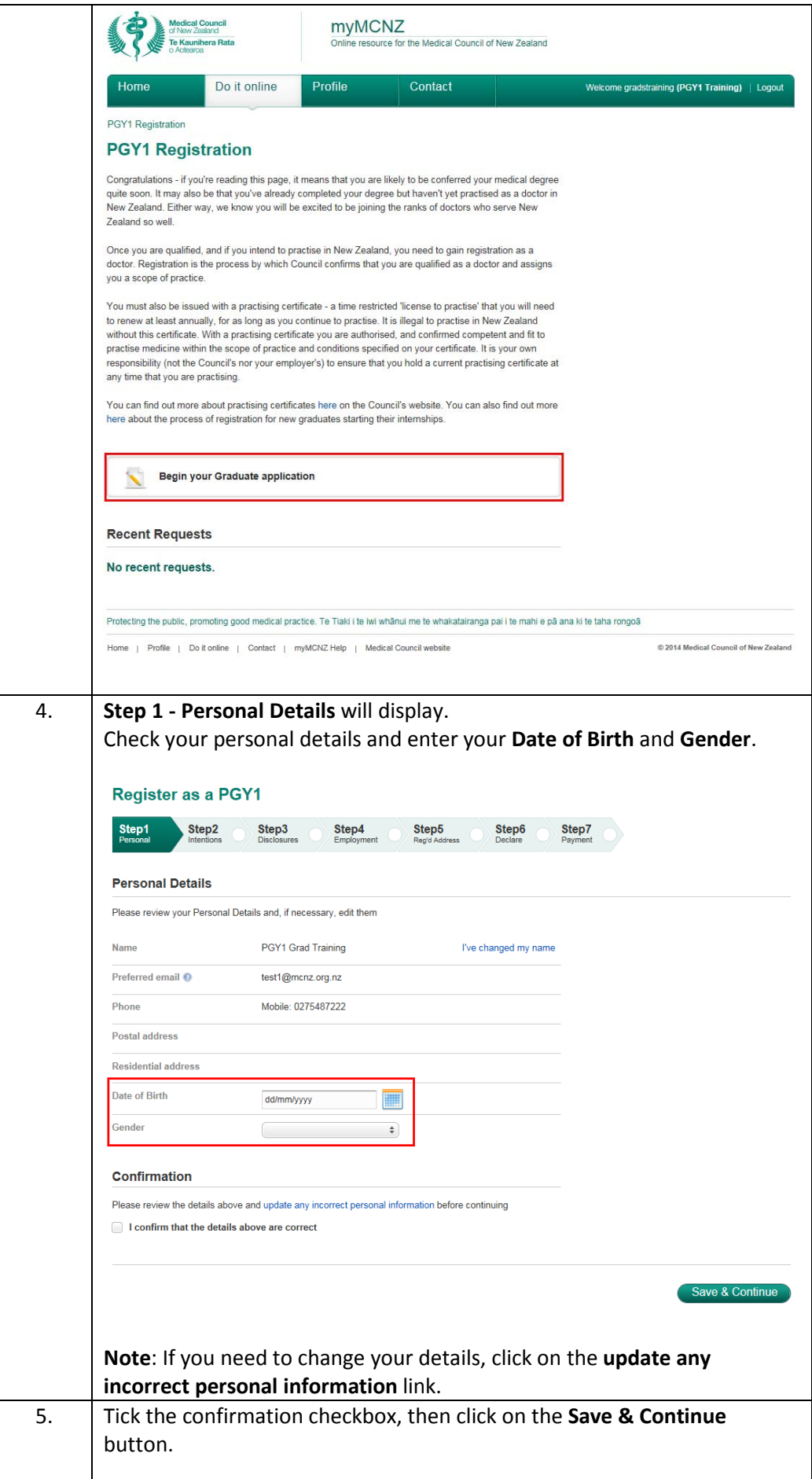

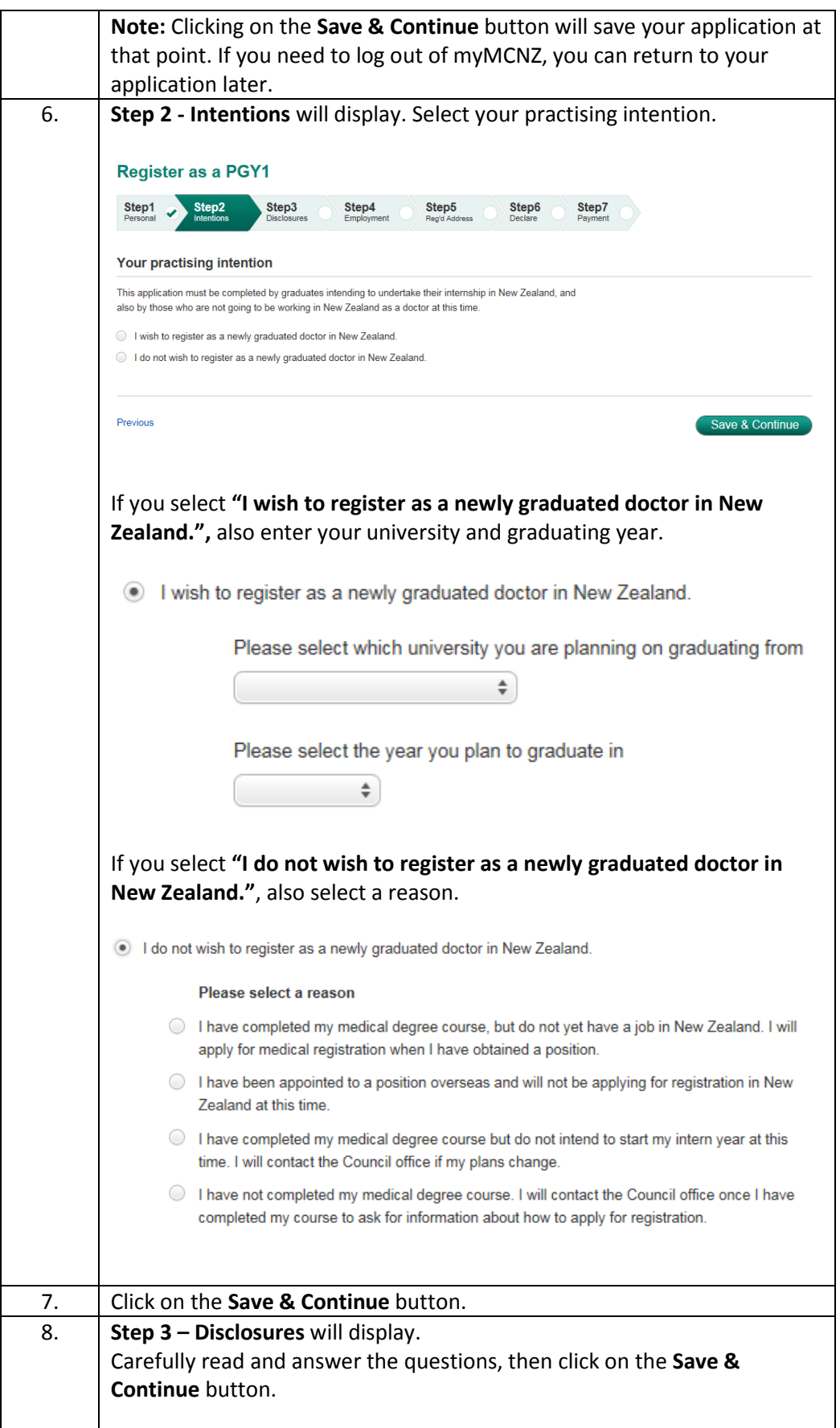

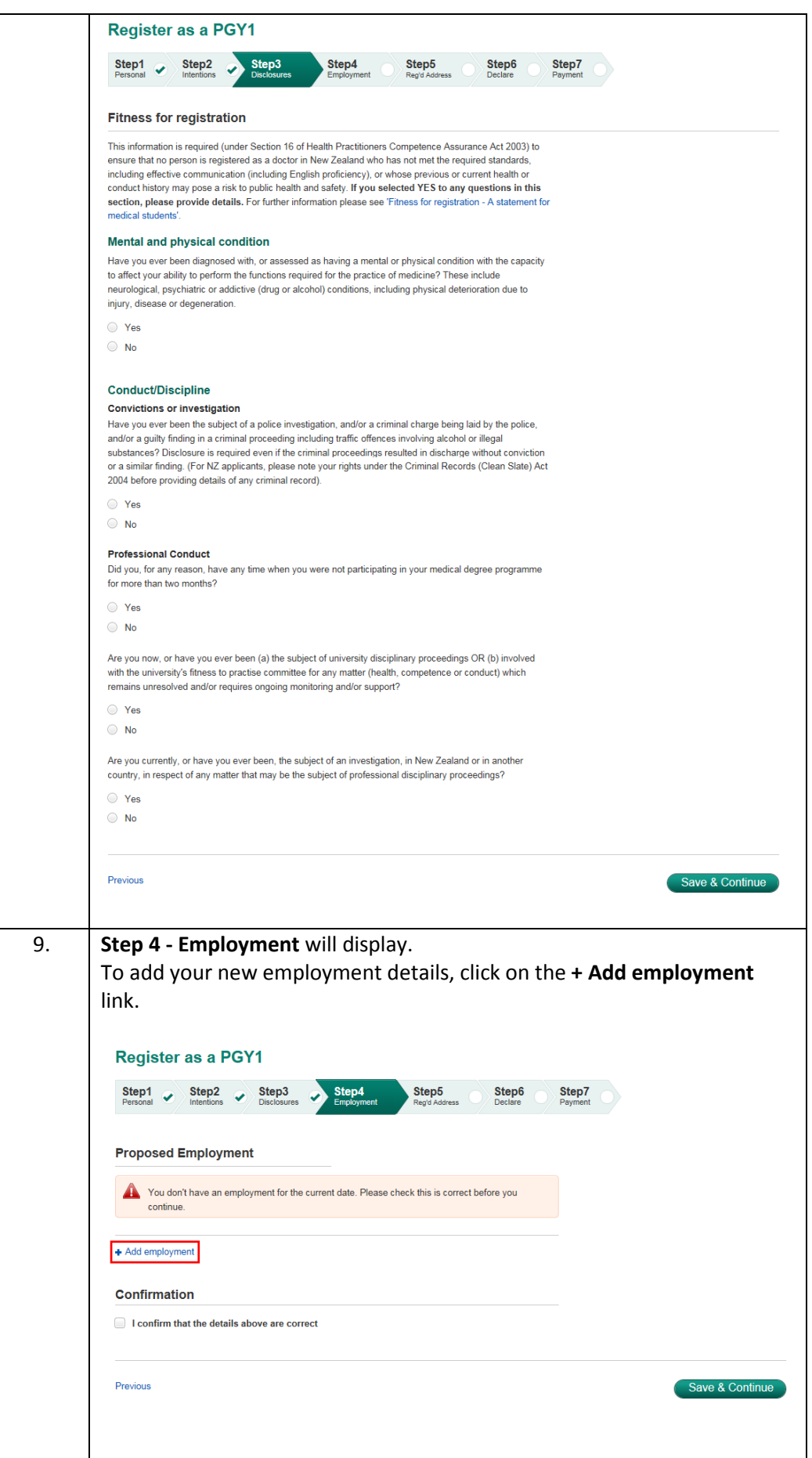

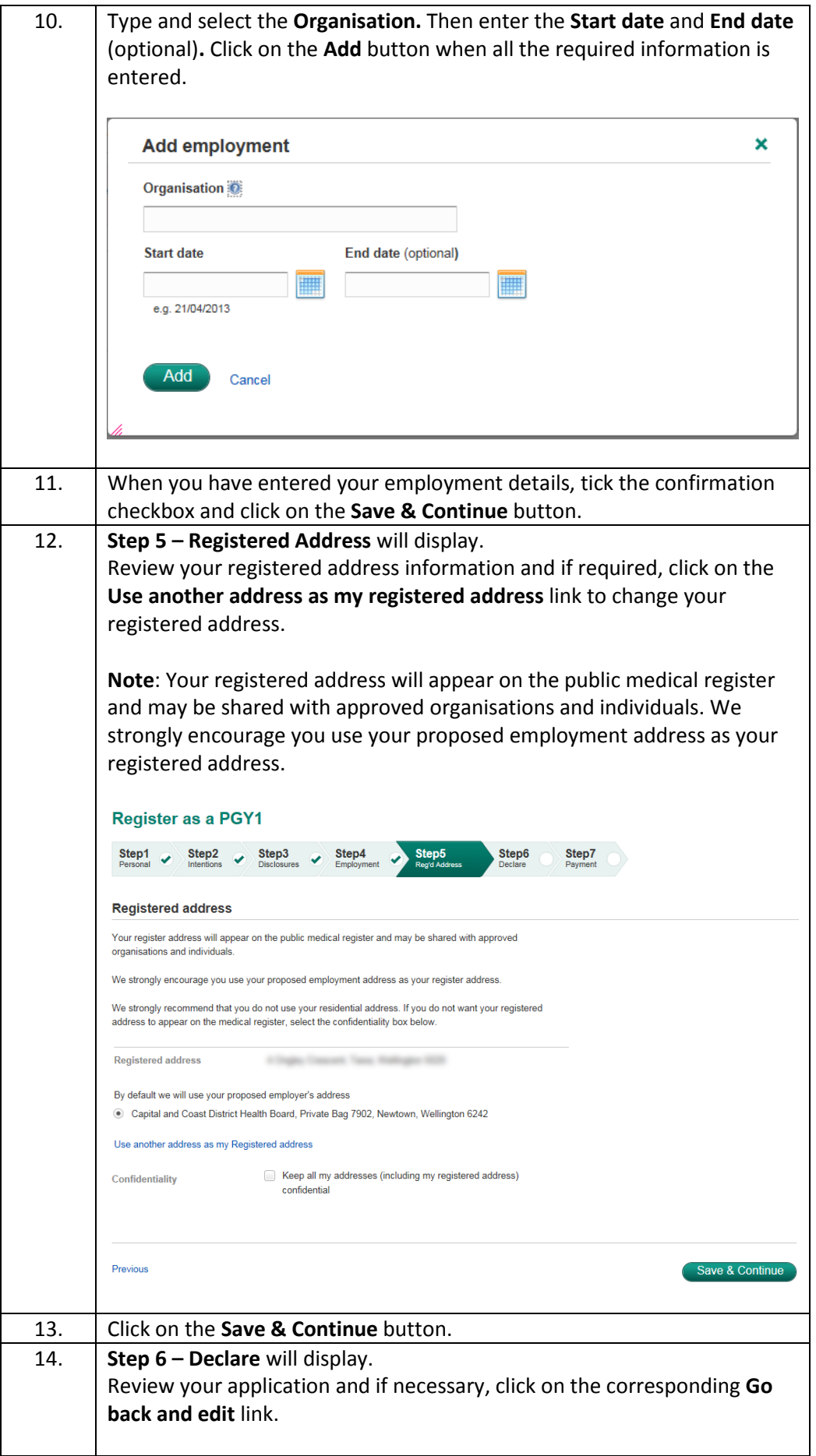

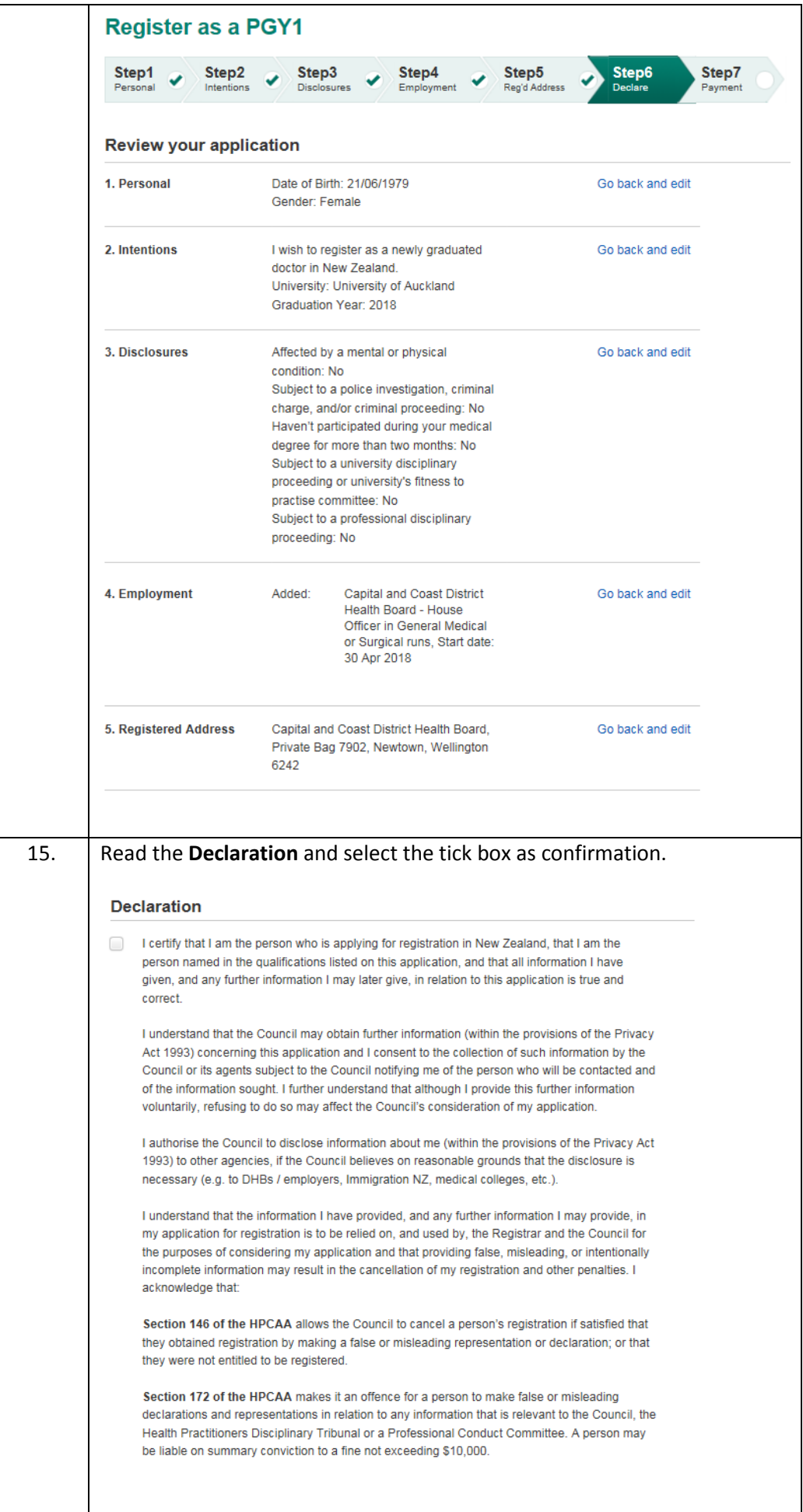

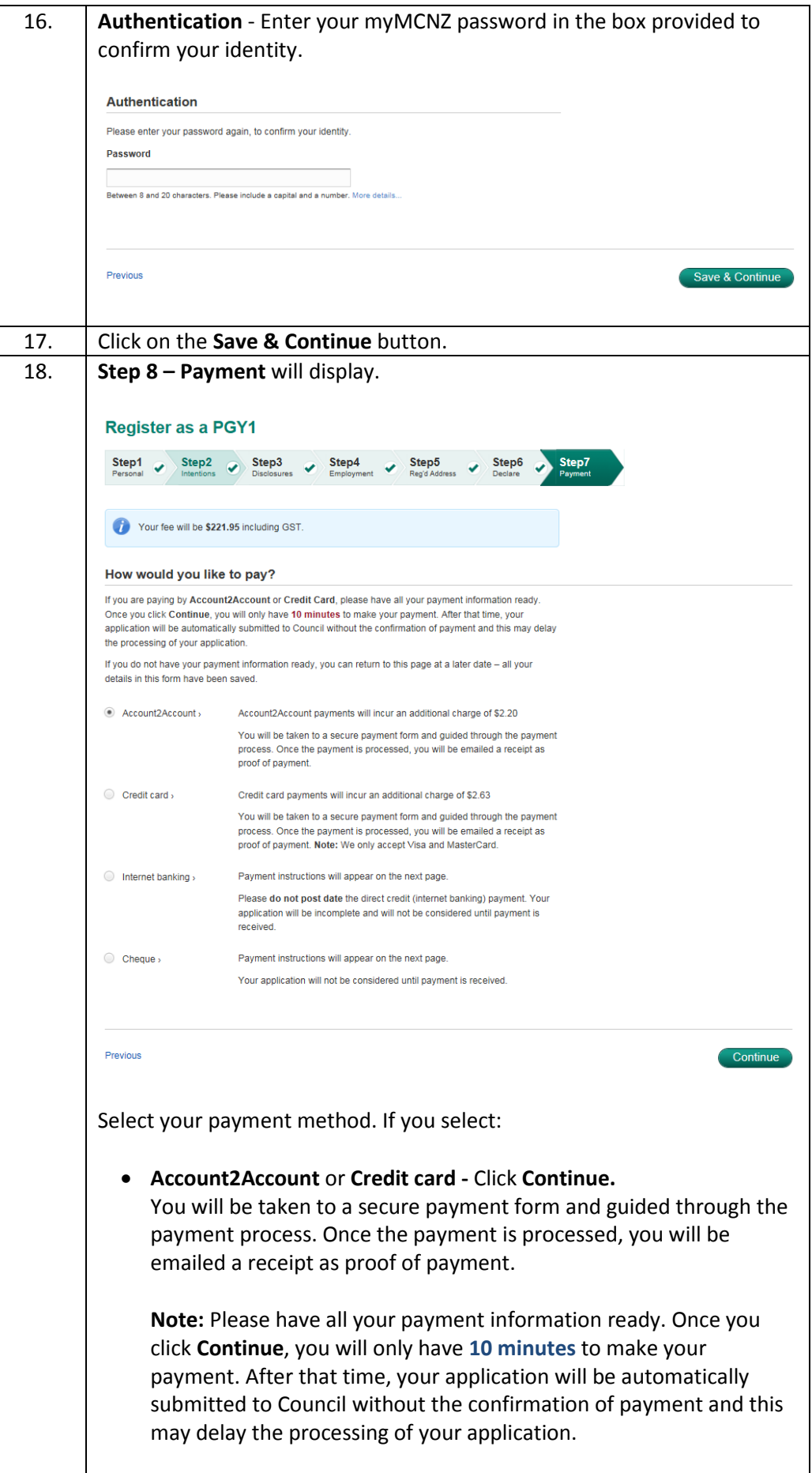

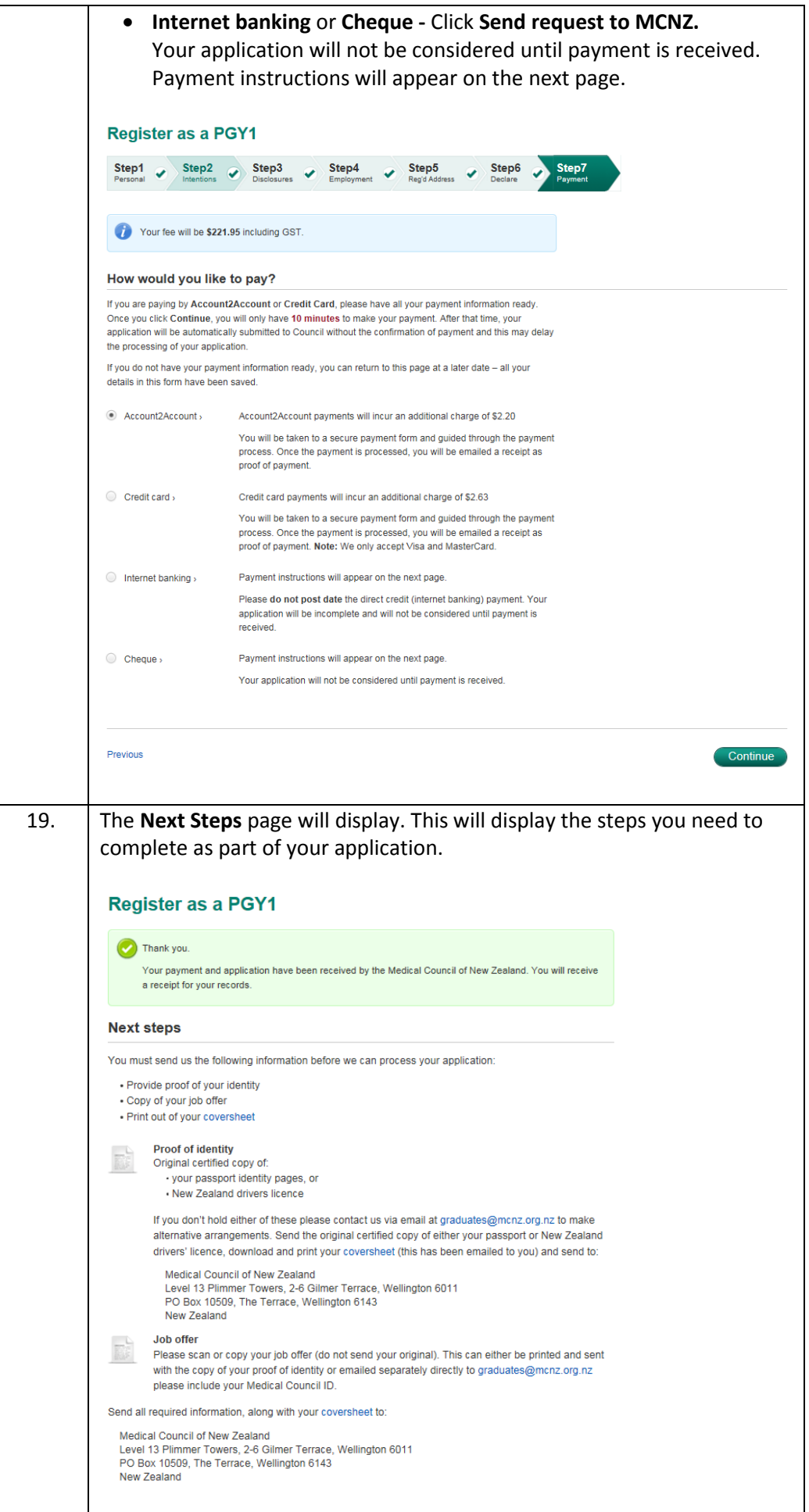

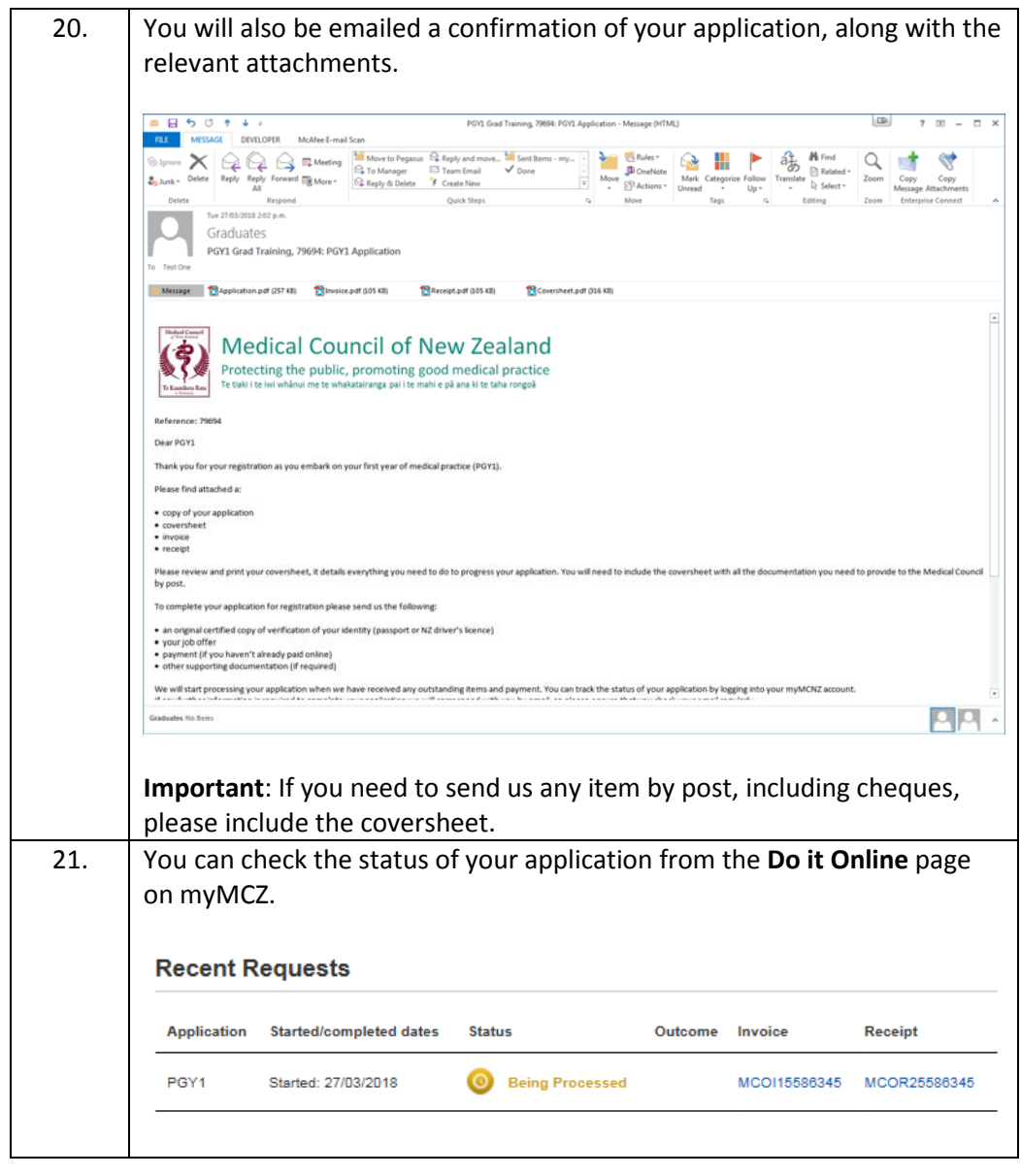